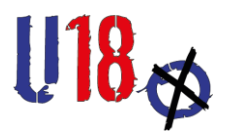

## How-to-Anmeldung Wahllokal

## 1.Registrierung als User:in

- Registrierung auf wahlen.u18.org
- Hier kann zwischen den Tabs "Anmelden" und "Registrieren" gewechselt werden

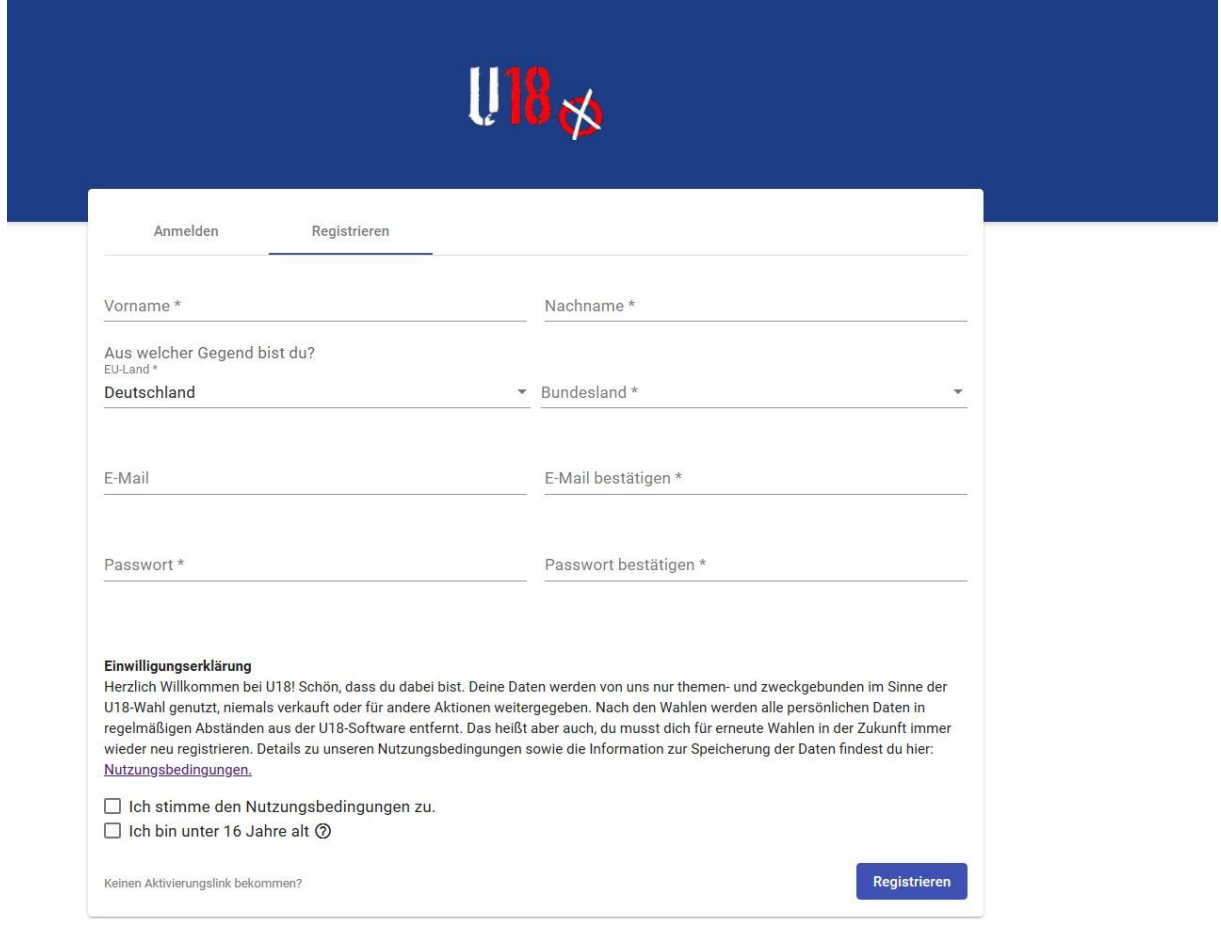

Impressum Datenschutzhinweise U18 Website

- Jede:r Mensch der Welt kann sich registrieren. Die Registrierung muss über einen Link bestätigt werden, der per Email geschickt wird (Falls die E-Mail nicht gefunden wird, erst einmal im SpamOrdner schauen, ansonsten eine Mail an u18@kjrs.de, dann werdet ihr manuell freigeschaltet)
- Unter 16-Jährige müssen sich als solche zu erkennen geben, da ihre Anmeldung im Sinne der DSGVO seit 2018 eine besondere Erlaubnis durch Erziehungsberechtigte erfordert. Unter 16-Jährige werden deshalb kontaktiert, dürfen aber selbstverständlich ein Wahllokal anmelden.
- Bei der Registrierung wird folgende Information dazu angezeigt:

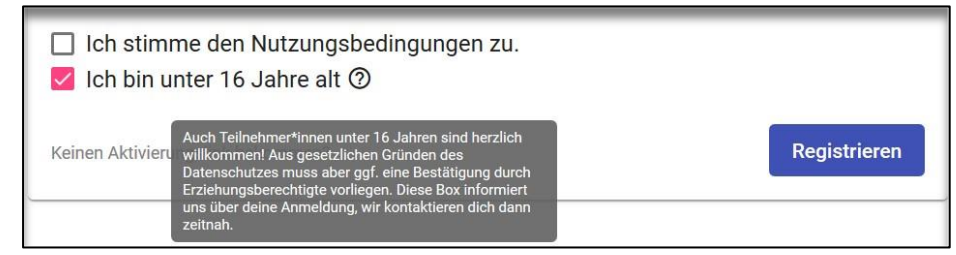

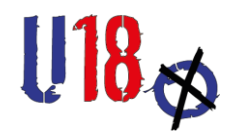

## 2. Anmeldung Wahllokal

Alle im System bestätigten User:innen können ein oder mehrere Wahllokale anlegen, wenn sie im System angemeldet sind.

- 1. In der Navigationsleiste oben Links auf "Wahllokale" klicken.
- 2. Unten rechts in der Ecke auf das blaue Plus klicken.
- 3. Eingabemaske ausfüllen und speichern.

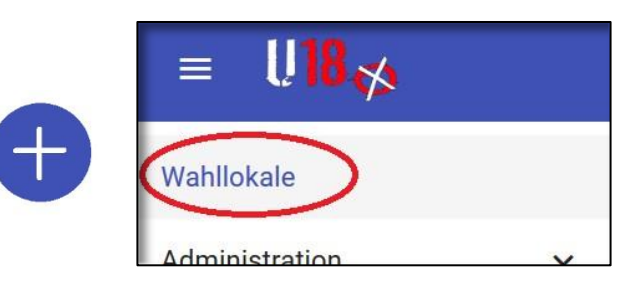

**Wahllokale werden auf einer öffentlich einsehbaren Seite auf einer Karte angezeigt. Daher sind Angaben zur Adresse später auch öffentlich einsehbar.** 

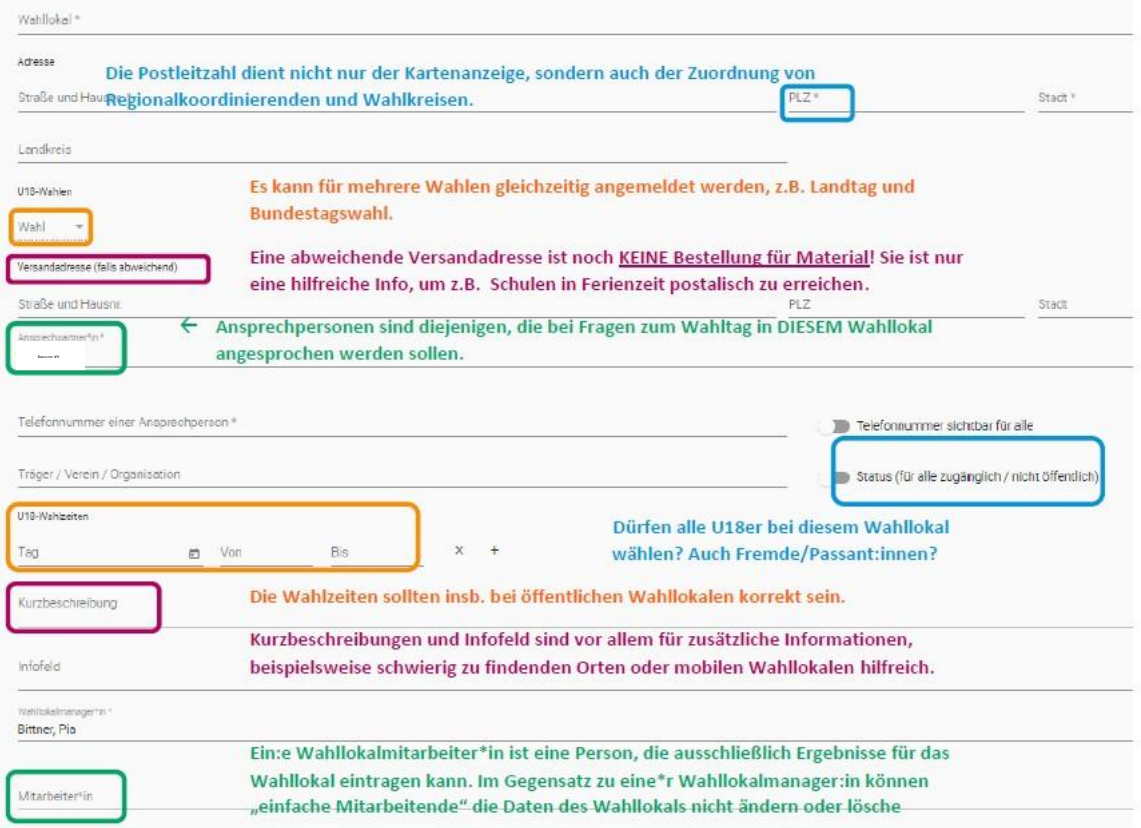

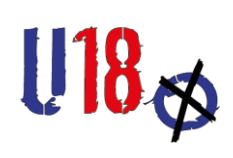

## **So sieht ein Wahllokal nach erfolgreicher Anmeldung aus (Detailansicht):**

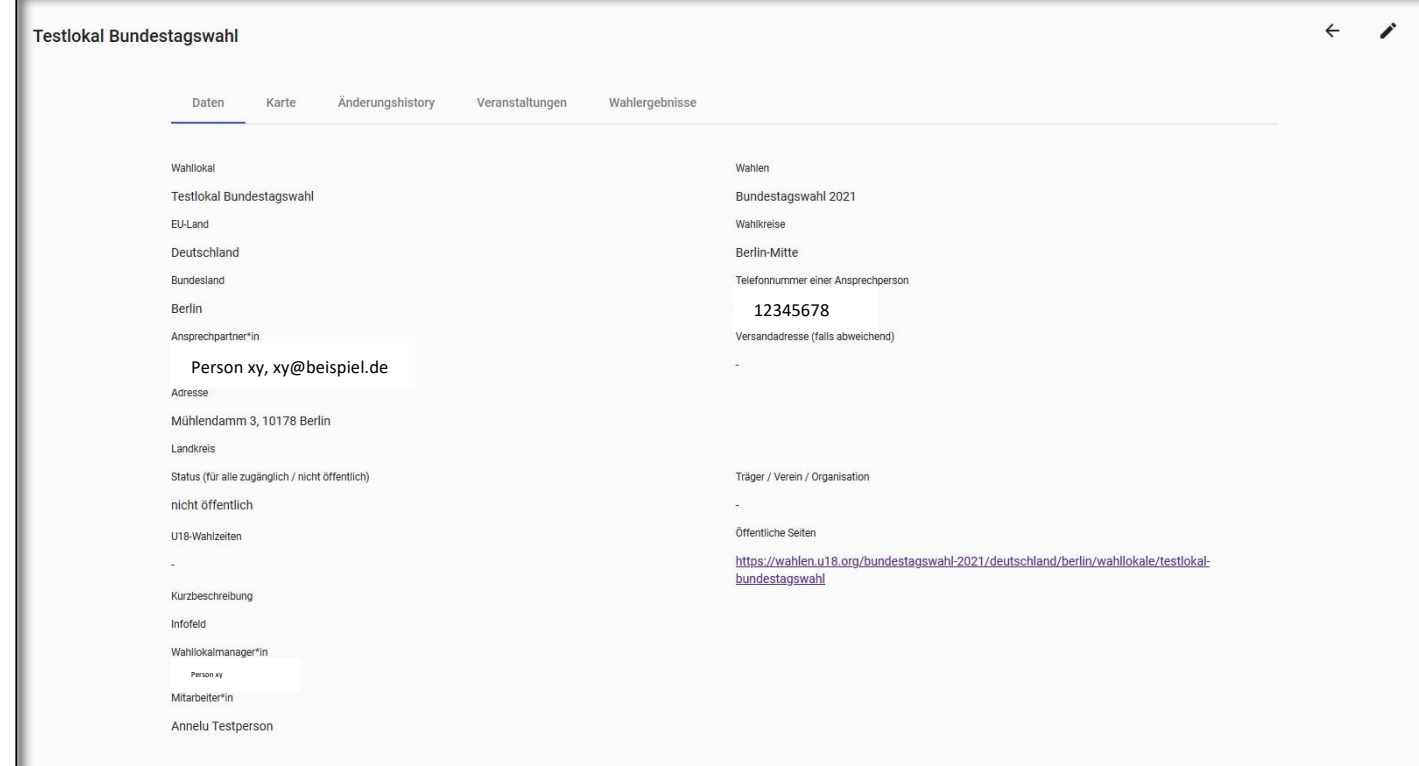